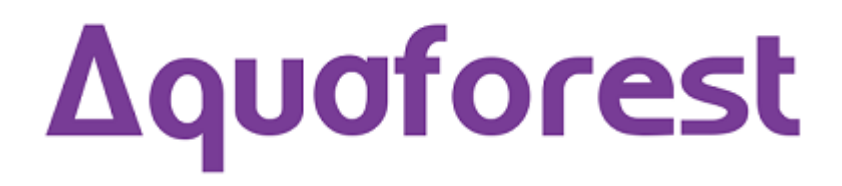

# Autobahn DX 4.02 Release Notes

January 2017

© Copyright 2005-2017 Aquaforest Limited

http://www.aquaforest.com/

## **1 UPGRADING FROM EARLIER VERSIONS**

- This release requires both version 3.5 and version 4.5.2 of the .NET framework. The setup will check whether they are installed on your system and if not, will take you to the appropriate Microsoft site to download and install.
- To upgrade from earlier versions request a new license key from Aquaforest: [sales@aquaforest.com.](mailto:sales@aquaforest.com)
- Upgrade blog[: http://www.aquaforest.com/wp/index.php/upgrading-autobahn-dx-server/](http://www.aquaforest.com/wp/index.php/upgrading-autobahn-dx-server/)

# **1.1 Preserving Existing Job Definitions when Upgrading**

Existing Version 3.5 job definition and status files are compatible with Version 4.0 and are not deleted on uninstallation. It is recommended that Version 2.x job definitions are resaved in Version 4.x before running.

The job definition files are located in the jobdef and jobstatus folders in the product installation folder. If the new release is installed in a different location to Version 2.x (which by default was installed under C:\Program Files\Aquaforest\Autobahn DX 2.x) these folders may be copied to the new location.

## **1.2 License Key**

A 4.0 license key is required for production use of Version 4.0. Earlier version 3.x keys will not be recognized.

If you have any questions about upgrading to version 4.0 please contact Aquaforest support: [support@aquaforest.com](mailto:support@aquaforest.com)

## **2 CORRECTIONS**

## **2.1 Enable full language list for Extended OCR in Autobahn DX**

In previous versions of Autobahn DX, we only added a subset of the languages supported by the Extended OCR engine in the GUI. We made all the languages available in the current version.

## **3 ENHANCEMENTS IN V4.0**

#### **3.1 Set PDF Metadata as Barcode Value**

You can now add the Barcode value as a PDF Metadata.

#### **3.2 Ability to insert the page number in the Page Separator property of the Extract Text from PDF step.**

You can now use the variable "n" in the Page Separator, Autobahn DX will replace the occurrence of "n" with the page number.